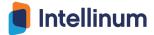

This document lists some common use cases of how customers use Express Server.

- Auto Default Organization based on User or Responsibility
- Adding auto enter to buttons so user does not have to press button (reduce keystroke)
- Allow user to enter/scan Locator in Subinventory field and derive/default the Subinventory and auto populate Locator field
- Create new transaction or inquiry type of page
  - To print packing slip or any concurrent program
  - o Insert into staging table or interface to 3<sup>rd</sup> party system
  - Generate XML for adhoc label

# <u>Inbound</u>

- Streamlining PO Receipt, auto enter UOM, default most fields
- Skip 2<sup>nd</sup> page of PO receipt
- Create "# of LPNs" field in PO Receipt and automatically split quantity and receive per # of LPNs
- Reorder button sequences, for example make Done button comes before Save/Next
- Enable/Disable Lot Attributes dynamically, Hide lot attributes that are not used by mobile users
- After RMA receipt that requires inspection, we can populate inspect page with values from RMA receipt (LPN, item, UOM, quantity)
- Call custom PL/SQL API after "Done" button to perform additional business logic like printing label, insert into custom table, etc.
- Enable simple Putaway rule in MSCA environment. Putaway rule is only available for WMS, but with default rule engine, we can call PL/SQL which contains putaway logic, essentially having Putaway rules in MSCA environment.
- Performing automatic misc receipt/issue when putaway quantity has decimal value

### WMS Pick Load/Drop

- Prevent backorder of items when doing Shrt Pick
- Add Task Switching functionality
- Allow user to see information about their next task (locator/item/qty) before completing current task
- In Manual Pick Page, change Pick Id field into an LOV that can show the tasks queued to user with information such as item, quantity, priority, etc.
- Putting validation of LPN during WMS Pick Load page to make sure user is scanning certain predetermined LPN value.

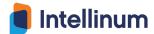

- Adding fields in Pick Load page to capture DFF, LPN weight
- Adding read only field to provide user with additional info, show Pick ID or Delivery number in Pick Load page
- LPN Validation, sometimes user scans wrong barcode for LPN field (scans item by accident). If LPN has certain pattern like it starts with organization code, or having certain length, we can put validation to make sure user scans an LPN.
- Skip any pages that user don't need to see, e.g. WMS Task Equipment/Subinventory selection page, second page of receipt page, reason page during putaway override or pick exception
- Automate Pick Confirm operation, copy suggested sub/loc into the confirm sub/loc
- Enable/Disable buttons dynamically
  - Only enable Exception button in Pick Load page if user belongs to supervisor group (read lookup)
  - Only enable Unassign Line button in LPN Ship if responsibility is a "Super user" responsibility
  - Enable load or load & drop buttons depending if task is last task for manual pick page
- Integrating multiple transactions, zoom in to item inquiry in the middle of picking or PO receipt, or open a label request page based on certain condition during picking
- Interface with 3<sup>rd</sup> party system, e.g. conveyer belt system to direct box to certain staging lane
- Capture user interaction timestamp for any mobile pages/fields for labor tracking purpose.

# **Shipping**

- Create specific label request page for specific area in warehouse, for example we can create Print Ship label function with Label Type = Shipping Content defaulted
- Putting validation of LPN load sequence during WMS Dock Load page
- Hide certain buttons which can be dangerous like "Unassign Line", "Unassign LPN" during Shipping
- Capture Freight Cost during shipping
- Create a new version of Consolidate page
  - o Box count down for a delivery
  - Ability to subdivide a large staging lane into multiple sub staging lanes and associate a delivery/trip to a sub staging lane. Show the sub staging lane when user scans a Box LPN to consolidate to the pallet
- Create new rule for Staging move suggestion and override without reason

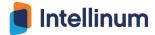

# **Inventory**

- If lot is unique across item, allow user to scan Lot before Item and auto derive/default Item
- In Cycle Count where there are multiple LPNs in a locator, we can create a new field called Total Quantity and hide Summary or Detail depending on total quantity across multiple LPNs in the locator. If total quantity matches, show summary/hide detail, else show detail/hide summary
- Create new flavor of Sub Transfer, e.g. Sub Transfer by Locator where user enters From Loc and To Loc and system transfer all items in the From Loc to To Loc, this is useful when item is lot or serial and user does not want to auto confirm each of them
- Create additional attributes in LPN Update page to update to LPN DFF
- Capture DFF in Account Alias receipt/issue
- Make Reason field required in Misc receipt based on certain conditions (quantity is over certain tolerance)
- Restrict Reason LOV to certain values depending on user
- Populate a collection plan based on data on the screen
- For lot controlled item where user always perform single lot transaction, we can auto populate
  Lot Qty with Req Qty

### **Mobile WIP**

- In WIP Complete, add automatic move behind the screen
- Quantity validation in WIP Issue
- Show remaining quantity in WIP Issue